# **Packet Tracer : exercice d'intégration des compétences**

# **Topologie**

Vous recevrez l'une des trois topologies possibles.

#### **Table d'adressage**

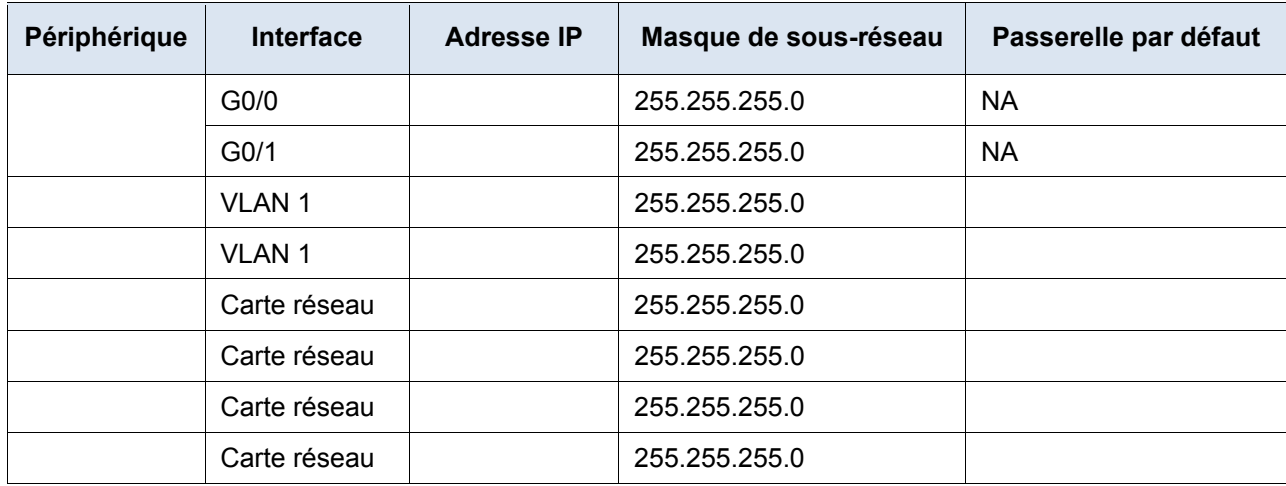

## **Objectifs**

- Terminez la documentation du réseau.
- Exécutez les configurations de base des périphériques sur un routeur et un commutateur.
- Vérifiez la connectivité et résolvez tous les problèmes.

### **Scénario**

L'administratrice réseau est impressionnée par vos performances en tant que technicien responsable du LAN. Elle aimerait que vous lui démontriez votre capacité à configurer un routeur reliant deux réseaux locaux. Vos tâches incluent la configuration des paramètres de base d'un routeur et d'un commutateur à l'aide de Cisco IOS. Vous vérifierez ensuite vos configurations, ainsi que les configurations sur les périphériques existants en testant la connectivité de bout en bout.

**Remarque :**après avoir terminé cet exercice, vous pourrez choisir de cliquer sur le bouton **Reset Activity** pour générer un nouvel ensemble de conditions requises. Les aspects variables incluent les noms de périphériques, les schémas d'adressage IP et la topologie.

### **Conditions requises**

- Fournissez les informations manquantes dans la table d'adressage.
- Nommez le routeur **\_\_\_\_\_\_\_\_\_\_\_\_\_\_\_\_** et le second commutateur**\_\_\_\_\_\_\_\_\_\_\_\_\_\_\_\_**. Vous ne pourrez pas accéder à **\_\_\_\_\_\_\_\_\_\_\_\_\_\_\_\_\_\_**.
- Utilisez **cisco** en tant que mot de passe d'exécution utilisateur pour toutes les lignes.
- Utilisez **class** en tant que mot de passe d'exécution privilégié.
- Chiffrez tous les mots de passe en clair.
- Configurez une bannière appropriée.
- Configurez l'adressage de tous les périphériques selon la table d'adressage.
- Documentez les interfaces à l'aide de descriptions, y compris l'interface VLAN 1 **\_\_\_\_\_\_\_\_\_\_\_\_\_\_\_\_\_\_\_**.
- Enregistrez vos configurations.
- Vérifiez la connectivité entre tous les périphériques. Tous les périphériques doivent être capables d'envoyer une requête ping vers n'importe quel autre périphérique.
- Résolvez et documentez tous les problèmes.
- Implémentez les solutions requises pour activer et vérifier complètement la connectivité de bout en bout.

**Remarque :** cliquez sur le bouton **Check Results** pour afficher vos progrès. Cliquez sur le bouton **Reset Activity** pour générer un nouvel ensemble de conditions requises.

 $ID:$